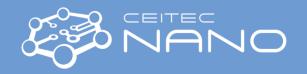

This quick guide obtains information about basic EVAPORATOR operations. The deposition itself is described in different document. Most of known basic issues and solutions are mentioned here. In case you need more detailed instructions, contact the instrument guarantor.

## **EVAPORATOR - Start**

## **Getting started**

- 1. START the program **Bestec Server397** and wait until the "Profile initialization finished" log appear.
- 2. START the program Bestec Client 397.
- 3. Go to DESKTOP menu and select 397-Process.
- 4. START water **COOLING** circuit click on Cooling / right click on valve **W-201** and select "Open".
- 5. Check the motors **M-SR2**, **M-ET2** and **M-MR2** are initialized correctly. If not (RED state), choose the motor and click on "Find Ref".

**Known issue:** Substrate holder is not locked when finding reference – click on Release and select "Lock".

## Sample loading

6. SET the motors positions: M-SR2 and M-MR2 to "Transfer" position if it is not set already.

Known issue1: If the motors are not in known position (RED state) return to step 5.

**Known issue2:** Substrate holder is not locked when setting the position – click on Release and select "Lock".

- 7. **RELEASE** substrate holder if it is not released already click on Release and select "Release".
- 8. VENT the load lock (LL) chamber right click on the LL scheme and select "LL VENT".
- 9. **INSERT** the holder with the sample into the LL chamber and attach it to the transfer rod.
- 10. Close the door to the LL chamber and fix it slightly.
- 11. **PUMP** the LL chamber to the pressure ~3E-5 mBar right click on the LL scheme and select "LL PUMP".
- 12. **OPEN** the valve **V-200** right click on the V-200 and select "Open".
- 13. **LOAD** the sample to the sample stage in the deposition chamber using transfer rod and **LOCK** the substrate holder click on Release and select "Lock".

**Note:** Switching on the light inside the process chamber might help.

- 14. Retract the transfer rod back to the initial position.
- 15. **CLOSE** the valve **V-200** right click on the V-200 and select "Close".

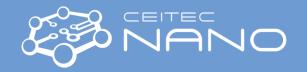

## Sample unloading

- 16. Check the motors **M-SR2**, **M-ET2** and **M-MR2** are initialized correctly. If not (RED state), choose the motor and click on "Find Ref".
- 17. SET the motors positions: M-SR2 and M-MR2 to "Transfer" position (0°).
- 18. OPEN the gate V-200 right click on the V-200 and select "Open".
- 19. **RELEASE** the substrate holder (click on Release/Release).
- 20. **UNLOAD** the sample from deposition chamber to the LL using the transfer rod.

*Note:* Switching on the light inside the process chamber might help.

- 21. CLOSE the gate V-200 right click on the V-200 and select "Close".
- 22. VENT the load lock (LL) chamber right click on the LL scheme and select "LL VENT".
- 23. Remove the sample holder and close the LL door.

*Note:* The sample holder should stay under vacuum in the LL after sample removing.

24. PUMP the LL chamber - right click on the LL scheme and select "LL PUMP".

Attention: Switch off the light and close all window shutters before leaving!